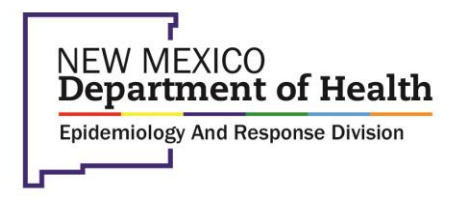

DR. TRACIE C. COLLINS, M.D. **Cabinet Secretary** 

# **NEW MEXICO HEALTH ALERT NETWORK (HAN) ALERT**

# **COVID-19 Vaccine Administration Data**

*NMDOH Requests Providers Ensure COVID-19 Vaccine Administration Data Collection and Entry*

June 14, 2021

## **Background**

New Mexico is approaching our statewide goal of 60% of the population > 16 years of age fully vaccinated against COVID-19.

Telephone surveys conducted by the Department of Health suggest that a significant number of individuals who have completed the COVID-19 vaccine series do not have their second dose accurately documented in the State Immunization Information System (NM-SIIS).

The state is committed to ensuring the most accurate data possible and is asking for assistance from the provider community.

### **Recommendations for Clinicians**

- Please perform a thorough review of vaccine data entry processes in each of your offices, hospitals, and systems.
	- $\circ$  Ensure that staff are entering records into the electronic health record (EHR) or NM-SIIS.
	- $\circ$  Ensure that any data links between your EHR and NM-SIIS are functioning correctly and there are no data transmission failures.
	- o Identify any records waiting for entry.
- The Governor is requesting that all providers ensure complete and up to date vaccine administrative data by close of business Tuesday, June 15th.
	- $\circ$  Providers unable to meet this goal, or for any support with data exchange, should contact the NMSIIS help desk at 833-882-6454 for assistance.

### **Additional Resources**

NM Statewide Immunization Registry Reporting Requirements - [7.5.5 NMAC](http://164.64.110.134/parts/title07/07.005.0005.html)

**\_\_\_\_\_\_\_\_\_\_\_\_\_\_\_\_\_\_\_\_\_\_\_\_\_\_\_\_\_\_\_\_\_\_\_\_\_\_\_\_\_\_\_\_\_\_\_\_\_\_\_\_\_\_\_\_\_\_\_\_\_\_\_\_\_\_\_\_\_\_\_\_\_\_\_\_**

**New Mexico Health Alert Network:** To register for the New Mexico Health Alert Network, go to [https://member.everbridge.net/index/453003085613008#/login](https://member.everbridge.net/index/453003085613008%23/login) and click "Sign Up" at the bottom of the page. Provide all information on each screen, click on "Save and Continue," and click on "Finish" at the end to begin receiving important health alerts and advisories.